# **ВИКОНАННЯ РОЗРІЗУ БУДІВЛІ ЗА ДОПОМОГОЮ**

## **ПРОГРАМИ Archi-CAD 19.0**

Вінницький національний технічний університет

#### *Анотація*

*Виконання розрізу будівлі по сходовій клітці та формування моделі будівлі з допомогою програми ArhiCAD.* **Ключові слова:** будинок, сходи, візуалізація, система ArhiCAD.

#### *Abstract*

*The cuts in the stairwell of the building and formation of model building using ArhiCAD.* **Keywords:** house, stairs, visualization system ArhiCAD.

#### **Вступ**

Щоб зробити розріз будівлі, для початку потрібно виконати план поверху споруди. В меню з лівого боку вибираємо стіни, вікна, двері, сходи.

Метою роботи є створення моделі розрізу будинку з його конструктивними елементами по вертикалі.

#### **Результати дослідження**

На рис. 1 показаний план будівлі, яка надає послуги побутового обслуговування. Після того, як були встановлені елементи для оформлення креслення плану поверху, необхідно на цьому ж креслені встановити перекриття, фундамент, над вікнами та дверима перемички, для подальшої спрощеної роботи з розрізом в системі «ArchiCAD». Вибравши в меню інструмент «Розріз» і автоматично виконавши його, можемо побачити, що креслення не буде відповідати встановленим ДСТУ та ДБН. Доробляємо в площині відсутні конструктивні елементи будівлі.

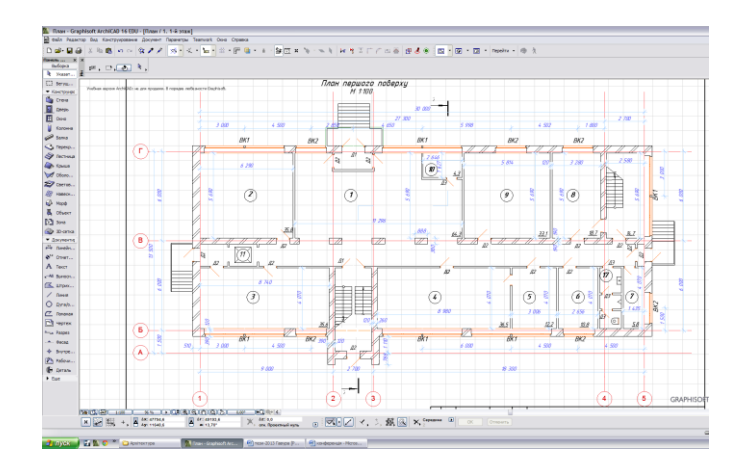

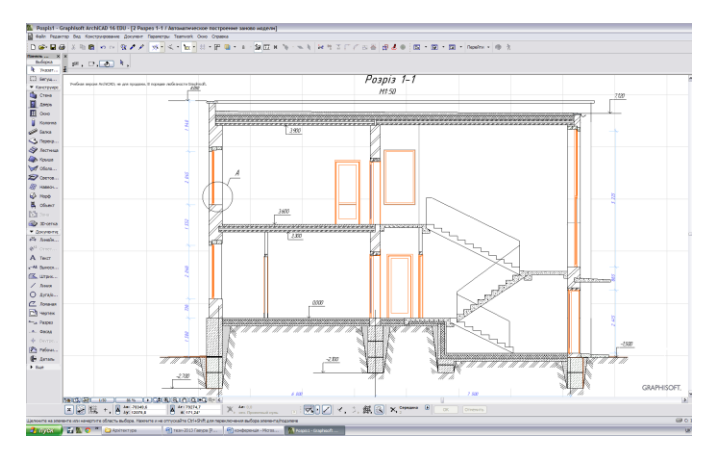

Рис. 1. Приклади створення перерізу будівлі по сходовій клітці в системі «ArchiCAD».

. . . . . . . . . . . . . . . . . . . . . . . . . . . . . . . . . . . . . . . . . . . . . . . . . . . . . . . . . . . . . . . . . . . . . . . . . . . . . . . . . . . .

#### **Висновки**

Використання стандартного набору інструментів в системі «ArchiCAD» дає нам можливість сформувати майбутню об'ємну модель будівлі, маючи яку ми можемо отримати атоматичний розріз будівлі по сходові клітці, що практично відповідає вимогам норм ДСТУ та ДБН.

### СПИСОК ВИКОРИСТАНОЇ ЛІТЕРАТУРИ

1. Справка ArhiCAD 19. Версия PDF для печати [Електронний ресурс] – Режим доступу – *http://www.graphisoft.com*.

*Підгорна Олена Володимирівна* — студентка групи Б-16, факультет будівництва теплоенергетики та газопостачання, Вінницький національний технічний університет.

*Богдан Болеславович Корчевський* — канд. техн. наук, доцент кафедри САКМІГ, Вінницький національний технічний університет

*Оlena V. Pidhorna* — Department of Building Heating and Gas Supply, Vinnytsia National Technical University. *Bogdan B. Korchevskiy* — Cand. Sc. (Eng), Assistant Professor of sections IG, Vinnytsia National Technical University, Vinnytsia